# **G913 TKL** LIGHTSPEED ワイヤレス RGB メカニカル ゲーミング キーボード

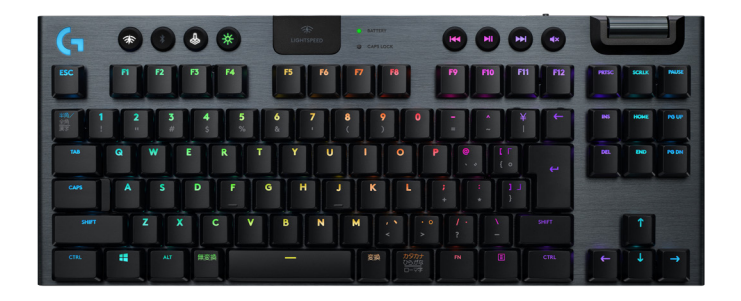

logicool  $\mathsf{C}_{\mathbb{I}}$ 

LIGHTSPEED接続

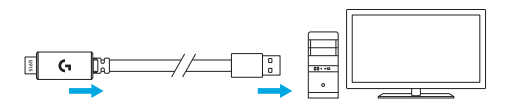

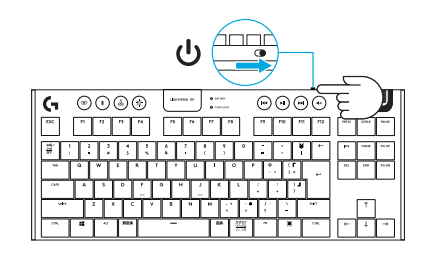

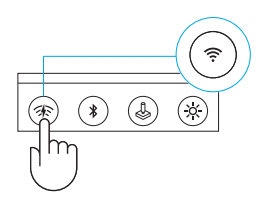

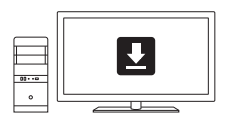

**[logicool.co.jp/support/G913-tkl](http://logicool.co.jp/support/G913-tkl)**

*BLUETOOTH®*接続

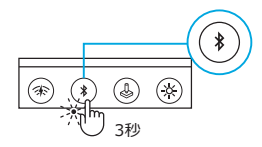

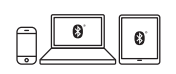

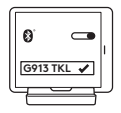

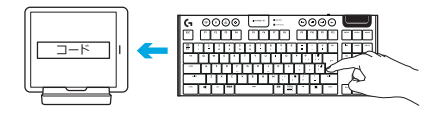

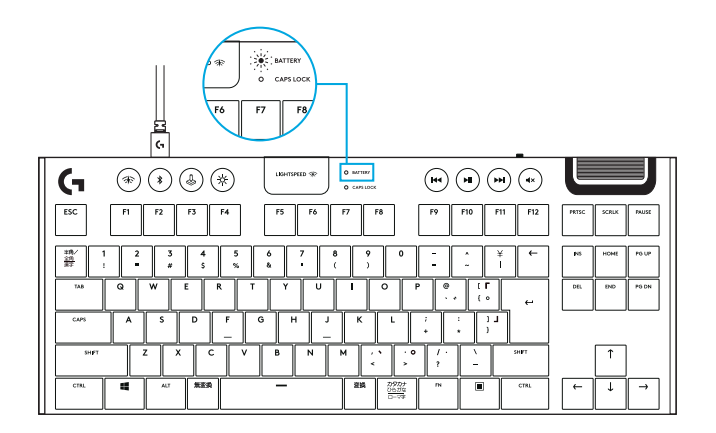

#### キーボードの各部説明

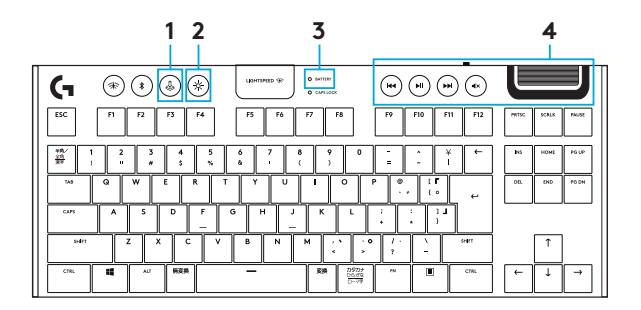

- 1. ゲーム モード
- 2. 輝度
- 3. バッテリ インジケータ
- 4. メディアコントロール

キーボードの各部説明 - ライト機能

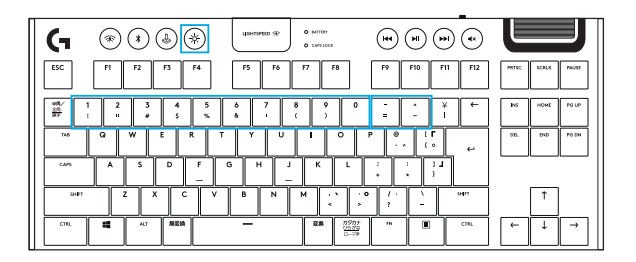

G HUBソフトウェアで設定できるライト機能に加えて、G913 TKLではオンボードのライト効果も利用で きます。エフェクトを選択するには、輝度ボタンを押しながら各エフェクトに割り当てられたキーボード の番号キーを押します。

- 輝度 + 1キー:色ウェイブ(左から右)
- 輝度 + 2キー:色ウェイブ(右から左)
- 輝度 + 3キー:色ウェイブ(中心から外側)
- 輝度 + 4キー:色ウェイブ(下から上)
- 輝度 + 5キー:色サイクル
- 輝度 + 6キー:リップル
- 輝度 + 7キー:ブリージング
- 輝度 + 8キー:ユーザー定義のライティング
- 輝度 + 9キー:ユーザー定義のライティング
- 輝度 + 0キー:シアンブルー
- 輝度 + マイナス(-)キー:エフェクトを減速
- 輝度 + プラス (+) キー:エフェクトを加速

ユーザー定義のエフェクトは、G HUBを使ってキーボードに保存します。

ゲームモードボタン

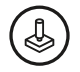

このボタンを押すと標準のWindowsキーとメニューキーが無効になるので、ゲーム中にWindowsのスター ト画面が開いてプレイが妨げられることがありません。ゲームモード中はゲームモードLEDが点灯します。

キーボードのバックライト

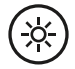

キーボードの輝度は、キーボードの輝度ボタンで切り替えます。

## オンボード メモリ

# M1 M2 M3

G913 TKLにはオンボードプロファイルを3つまで保存できます。プロファイルはG HUBソフトウェアを 通してG913 TKLにダウンロードされます。プロファイルにアクセスするには、キーボードをオンボードモ ードにしてからM1、M2またはM3を押します(G HUBソフトウェアが起動していないか、インストールさ れていない場合)。プロファイルは、G HUBソフトウェアで選択することも可能です。

キーボードの各部説明 - メディアコントロール

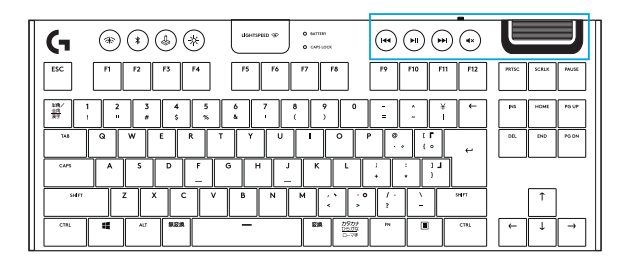

G913 TKLキーボードの右上隅にはメディアコントロールがあります。

- 音量ローラー パソコンでアクティブになっているオーディオの音量を調整できます。
- 戻る トラックの先頭または前のトラックにジャンプします(アプリケーションによって異な ります)。
- 再生/一時停止 オーディオまたはビデオの再生を開始/一時停止します。
- 進む トラックの最後または次のトラックにジャンプします(アプリケーションによって異な ります)。
- ミュート オーディオを消音にします。

キーボードの各部説明 - バッテリーインジケーター

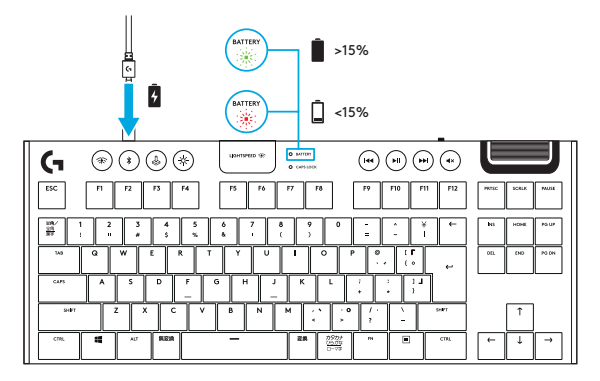

- 緑で点滅中のときは充電中です。
- 起動時に短時間だけ緑で点灯した場合、バッテリー残量は15%以上です。
- 赤で点灯中のときは充電が必要です。

キーボードの各部説明 - ワイヤレスコントロール

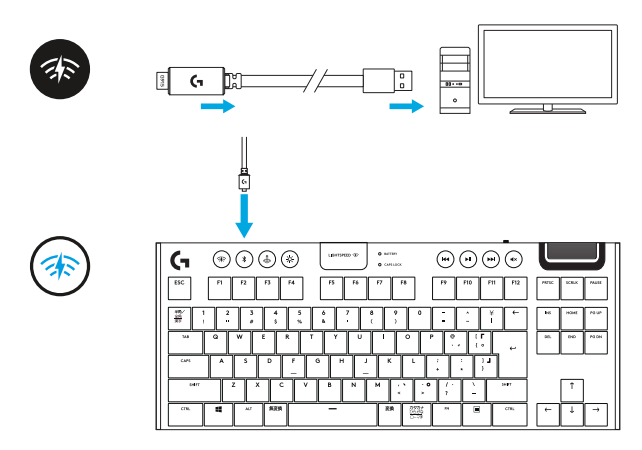

• LIGHTSPEEDボタンを押すとLIGHTSPEEDワイヤレス接続が有効になり、同梱のレシーバードング ル経由でパソコンまたはMacに接続されます。アイコンは、ワイヤレス接続中は白くなり、有線接続中 は青くなります。

## キーボードには*BLUETOOTH®機能があります*

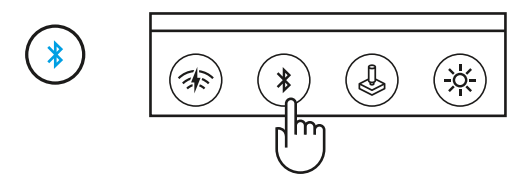

*• Bluetooth*ボタンを押すと*Bluetooth*で接続されます。アイコンは、Bluetooth接続中は青くなります。

キーキャップの取り外しと交換

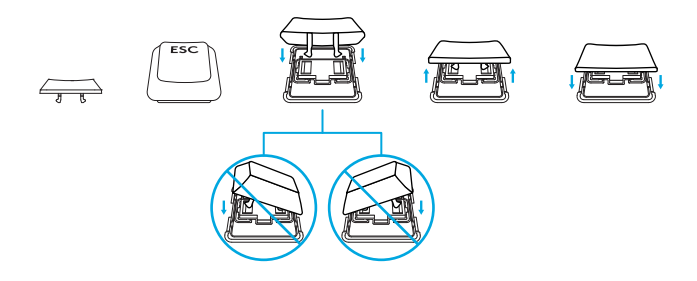

### お手入れ

キーボードをクリーニングする際は、柔らかい布やマイクロファイバークロスを使ってください。湿った 布を使うことは可能です。刺激の強い洗浄剤は使用しないでください。 キーボードを液体に浸さないでください。

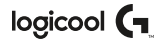

**[logicool.co.jp/support/g913-tkl](http://logicool.co.jp/support/g913-tkl)**

© 2020 Logitech, Logicool. All rights reserved.株式会社ロジクールは、Logitech Groupの日本地域担当の日 本法人です。Logicool、Logicool G、LogicoolロゴおよびLogicool GロゴはLogitech Europe S.A.および/または米 国およびその他の国における関連会社の登録商標です。 ロジクールは、このマニュアルに存在する可能性のある 誤記に対して一切責任を負うことはありません。ここに記載されている情報は予告なく変更される場合があります。

WEB-621-001688.003